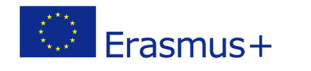

# **TITLE: Connecting LEDs to a micro:bit**

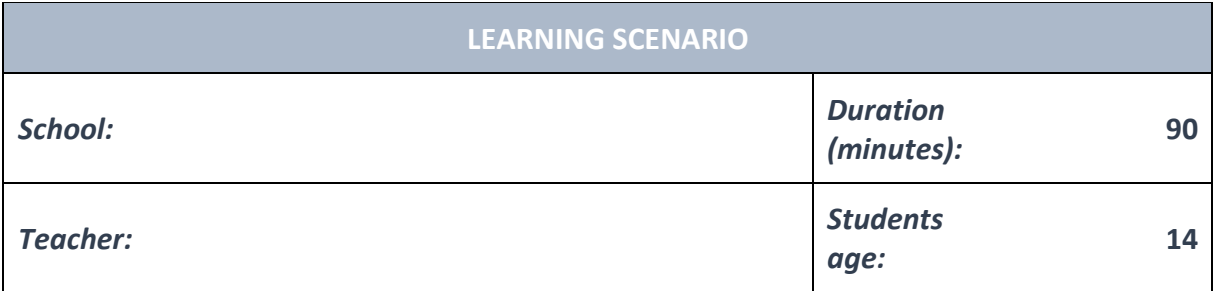

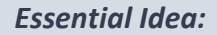

*Essential Idea:* **Connecting LEDs to a micro:bit**

#### *Topics:*

- Pupils deepen their understanding of the meaning, potential and risks of programming at a society level.
- Pupils learn to use artificial intelligence.

#### *Aims:*

• Pupils are able to design, create, document, and present programs and robots that solve a particular real-life problem. Created programs include search algorithms, tables and automatic functions. Several simultaneous events happen in these programs.

#### *Outcomes:*

- Pupils create more complex games, applications or mobile applications that simulate subject matters.
- Pupils learn about the potential and features of more advanced microcontrollers.

### *Work forms:*

- individual work
- work in pairs
- group work

## *Methods:*

- presentation
- discussion
- interactive exercise

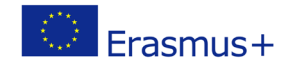

# **ARTICULATION**

## **Course of action (duration, minutes)**

### **INTRODUCTION**

Teacher starts discussion with pupils:

A micro:bit has output pins that allow it to be connected to different components or sensors.

### **MAIN PART**

If you have a LED diode, a 100 ohm resistor and three wires, you can connect the LED to your micro:bit.

One wire should be connected to the micro:bit output marked as GND and to one side of the resistor.

Then the second wire goes from the other side of the resistor to the (-) on the LED. The (+) on the LED is connected directly to the zero (0) on the micro:bit.

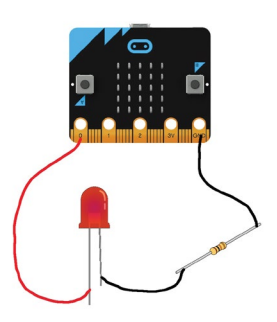

The working voltage of the micro:bit is 3 Volts, while the voltage of the LED is a bit smaller, which is why we're using a resistor. It this example it is best to use a battery to power the micro:bit.

The next program will turn the LED on and of with 500 milisecond intervals.

```
1 from microbit import *\overline{2}3 while True:
\overline{4}5
        pin0.write_digital(1)
6\,sleep(500)\overline{7}pin0.write_digital(0)
\overline{8}sleep(500)
```
If you have multible LED's you can try to connect more of them to a micro:bit. Use the pins 0, 1, and 2. If you have a green, yellow and a red LED – you can try and build a stoplight.

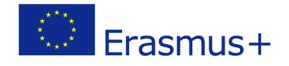

# **EXCERCISE**

According to the previous example, pupils can design, create and test their own programs. **Examples:**

<https://makecode.microbit.org/reference/led>

[plot](https://makecode.microbit.org/reference/led/plot) [unplot](https://makecode.microbit.org/reference/led/unplot) [point](https://makecode.microbit.org/reference/led/point) [brightness](https://makecode.microbit.org/reference/led/brightness) [setBrightness](https://makecode.microbit.org/reference/led/set-brightness) [stopAnimation](https://makecode.microbit.org/reference/led/stop-animation) [plotBarGraph](https://makecode.microbit.org/reference/led/plot-bar-graph) [toggle](https://makecode.microbit.org/reference/led/toggle)

[setDisplayMode](https://makecode.microbit.org/reference/led/set-display-mode)

[enabled](https://makecode.microbit.org/reference/led/enable)

[plotBrightness](https://makecode.microbit.org/reference/led/plot-brightness)

## **CONCLUSION**

Pupils and teacher discuss and evaluate the presented solutions.

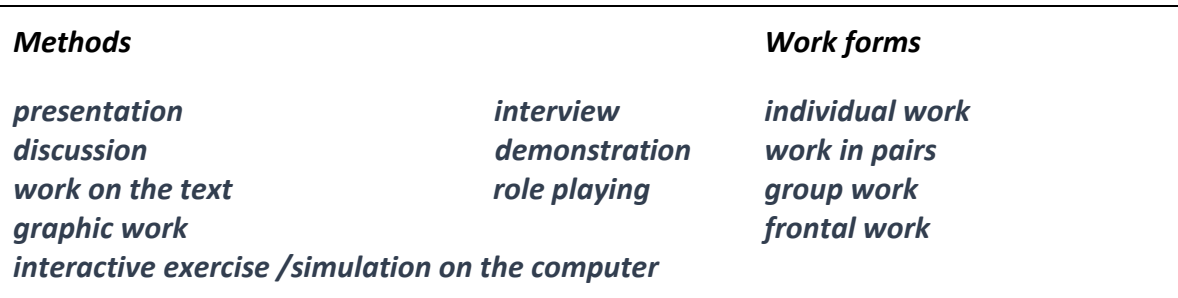

## *Material:*

- micro:bit
- LED diode

#### *Literature*

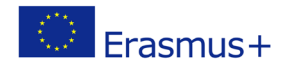

• [https://makecode.microbit.org/reference/led:](https://makecode.microbit.org/reference/led) [plot](https://makecode.microbit.org/reference/led/plot) [unplot](https://makecode.microbit.org/reference/led/unplot) [point](https://makecode.microbit.org/reference/led/point) [brightness](https://makecode.microbit.org/reference/led/brightness) [setBrightness](https://makecode.microbit.org/reference/led/set-brightness) **[stopAnimation](https://makecode.microbit.org/reference/led/stop-animation)** [plotBarGraph](https://makecode.microbit.org/reference/led/plot-bar-graph) [toggle](https://makecode.microbit.org/reference/led/toggle) [setDisplayMode](https://makecode.microbit.org/reference/led/set-display-mode) [enabled](https://makecode.microbit.org/reference/led/enable) [plotBrightness](https://makecode.microbit.org/reference/led/plot-brightness)

# **PERSONAL OBSERVATIONS, COMMENTS AND NOTES**